## INTRODUCING THE NEW **MEMBER PORTAL**

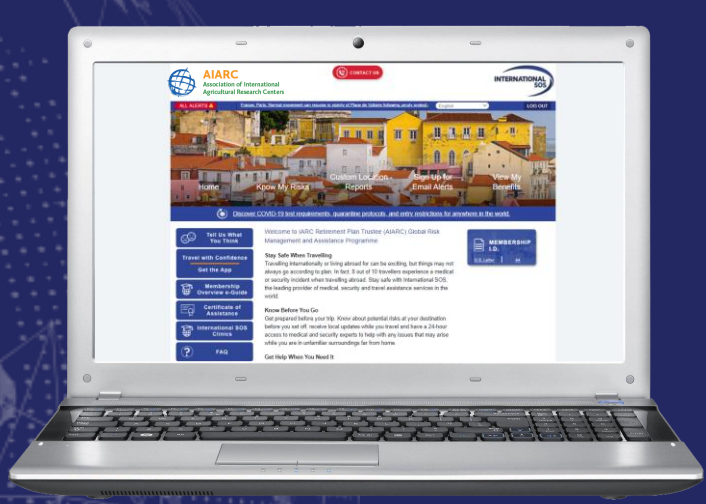

- Get information about Intl.SOS Assistance Membership
- Download AIARC's Membership ID
- Learn more about Assistance App
- Access Travel Security Online
	- Sign up for Additional Alerts
- Access E-Learning Modules
- Request a Certificate of Assistance

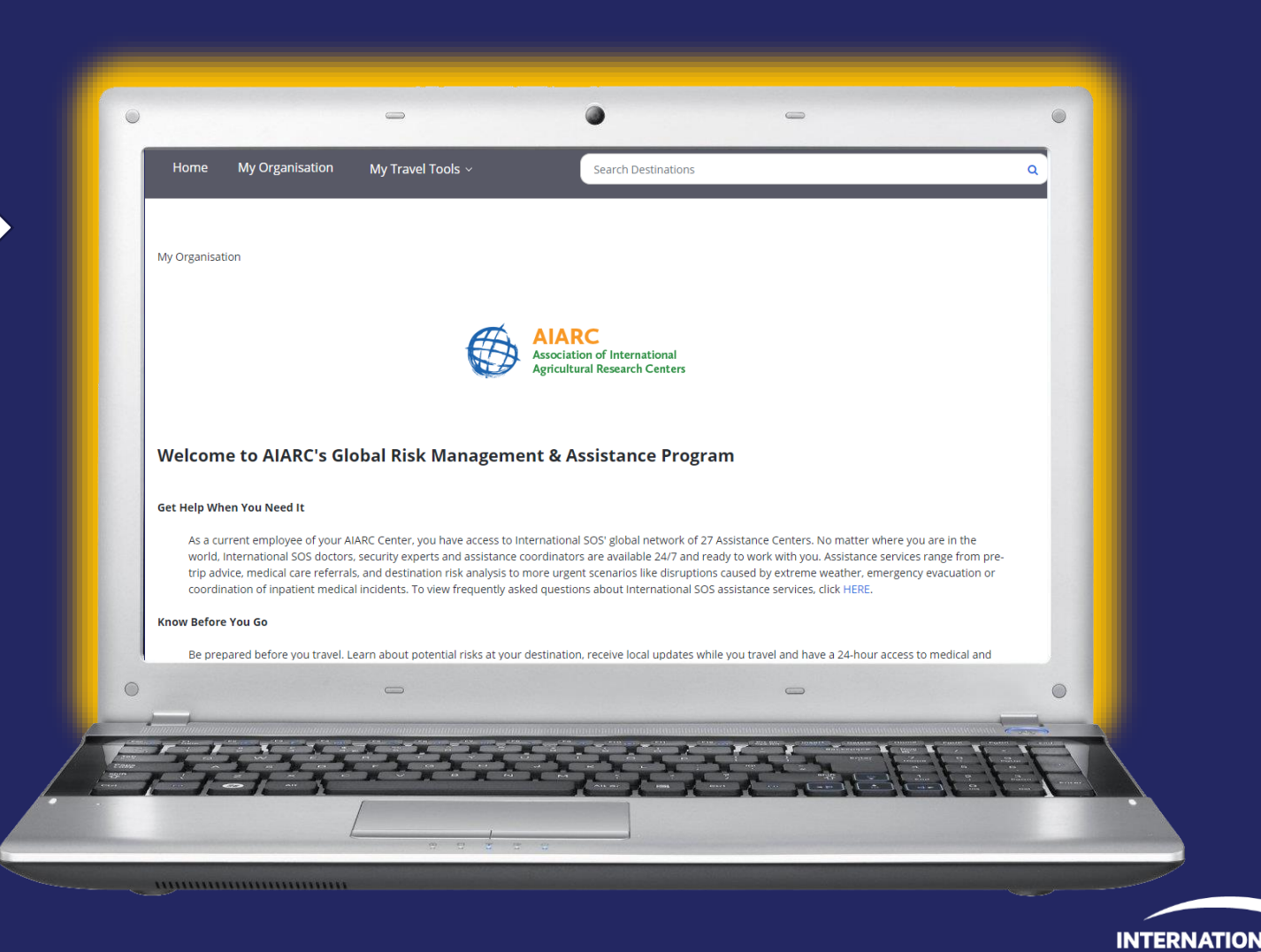

## VISIT YOUR MEMBER PORTAL So to www.internationalsos.com

## and click Subscriber Login

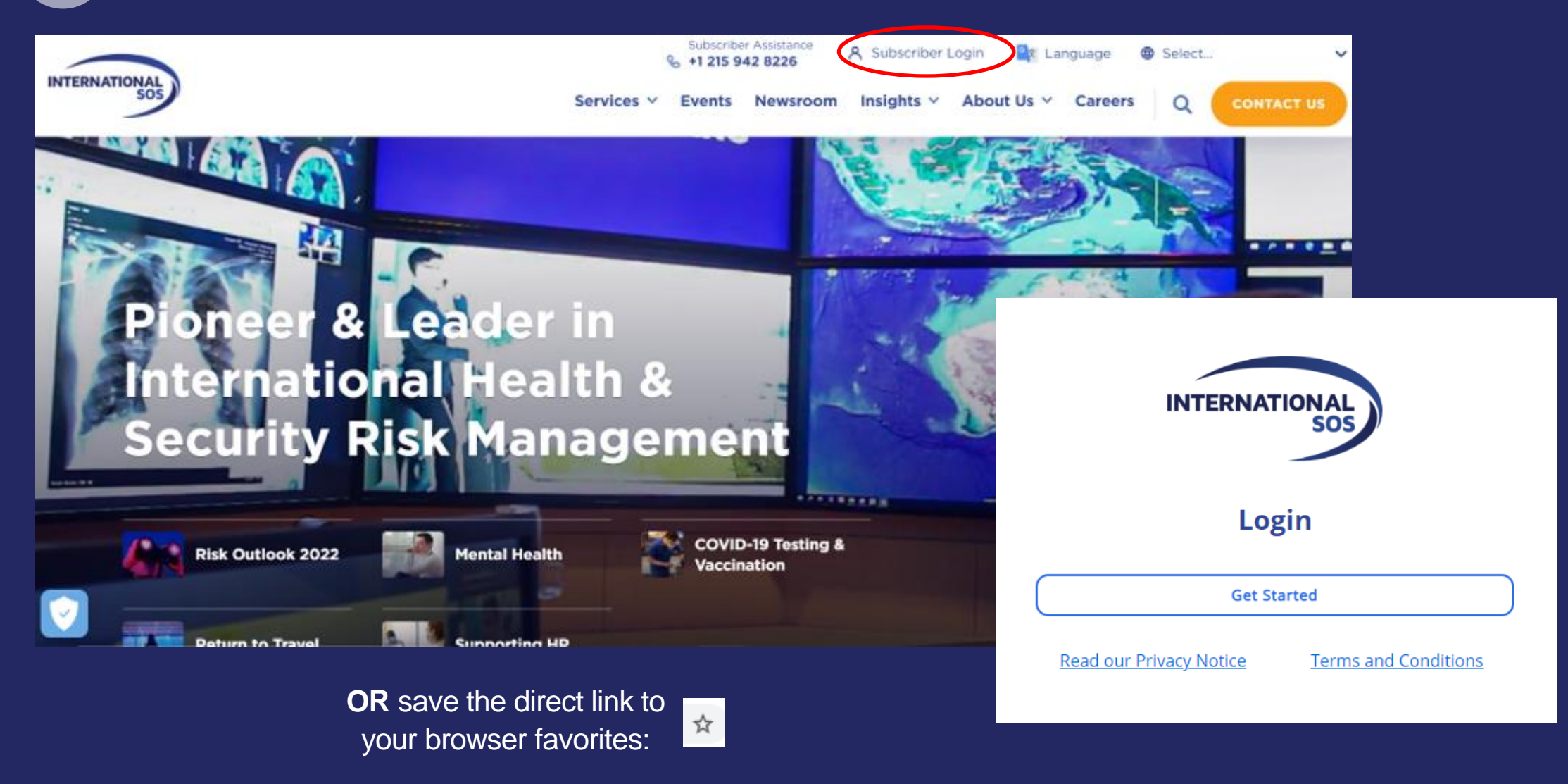

[https://myportal.internationalsos.com/MemberExperienceLogin/Login](https://myportal.internationalsos.com/MemberExperienceLogin/Login?Origin=WebPortal)

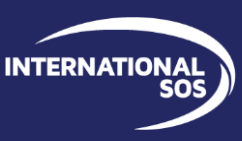

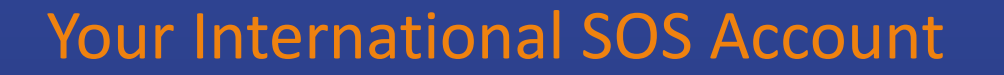

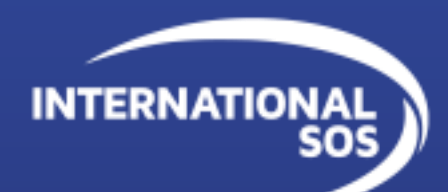

International SOS created a common log-in application to create a more seamless log-in experience across our **Assistance App, Member Portal, Manager** platforms.

*Already using the Assistance App? – Your account is already created!* 

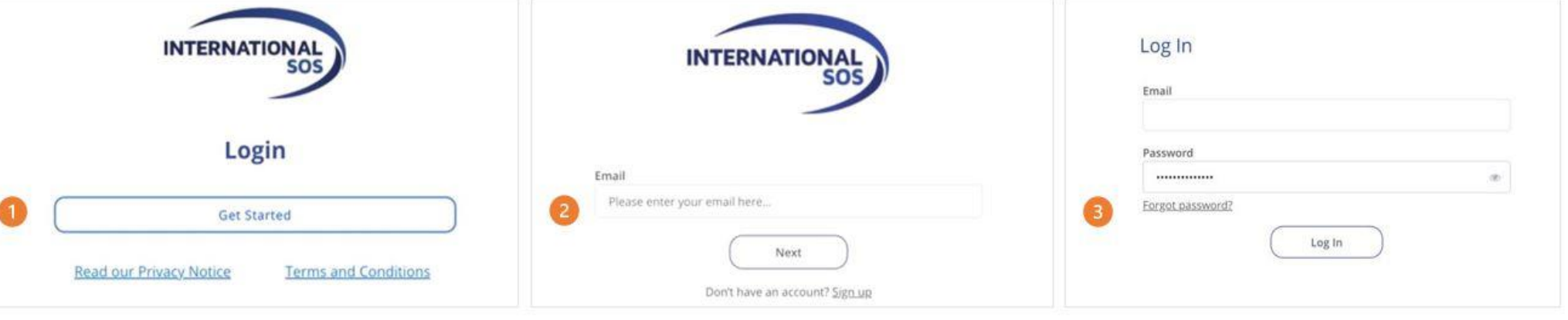

## Need to Create an Account?

If you need to create an account, click "Sign up" and follow the prompts. You'll receive an email to verify and complete the process. When prompted for Membership #, you'll enter: **11BCMA612778.** Don't forget to add your AIARC Center too!

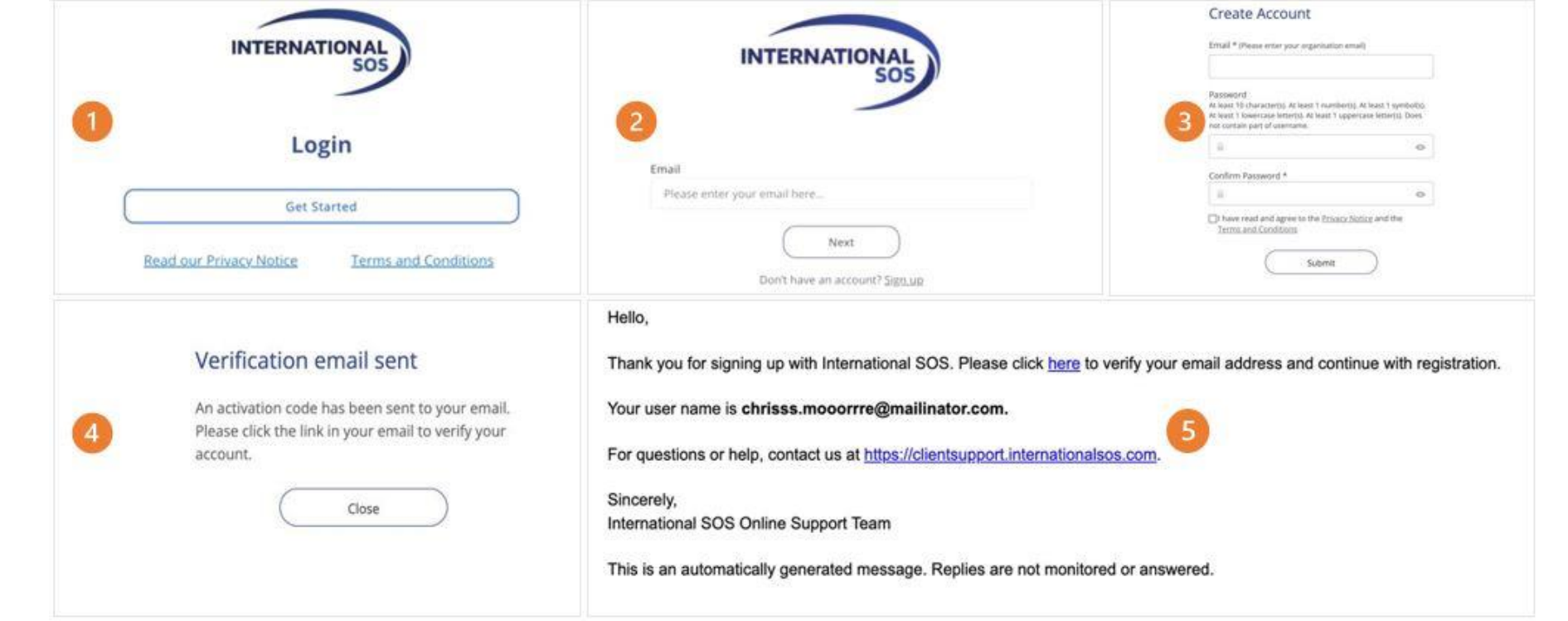